### **NOTES:**

**Cobb Middle School:**  Susan Clark, Technology Coordinator **clarks3@leonschools.net**

**LCS Technolgy (TIS) HelpDesk:**  Contact the Help Desk [helpdesk@leonschools.net](mailto:helpdesk@leonschools.net) or 487-7524.

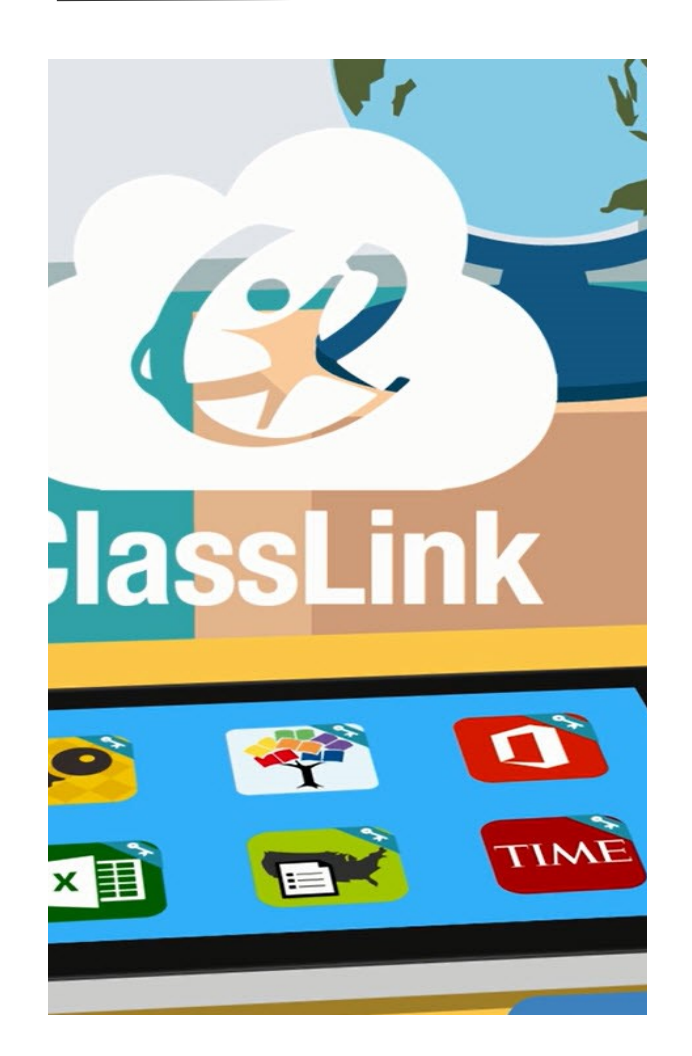

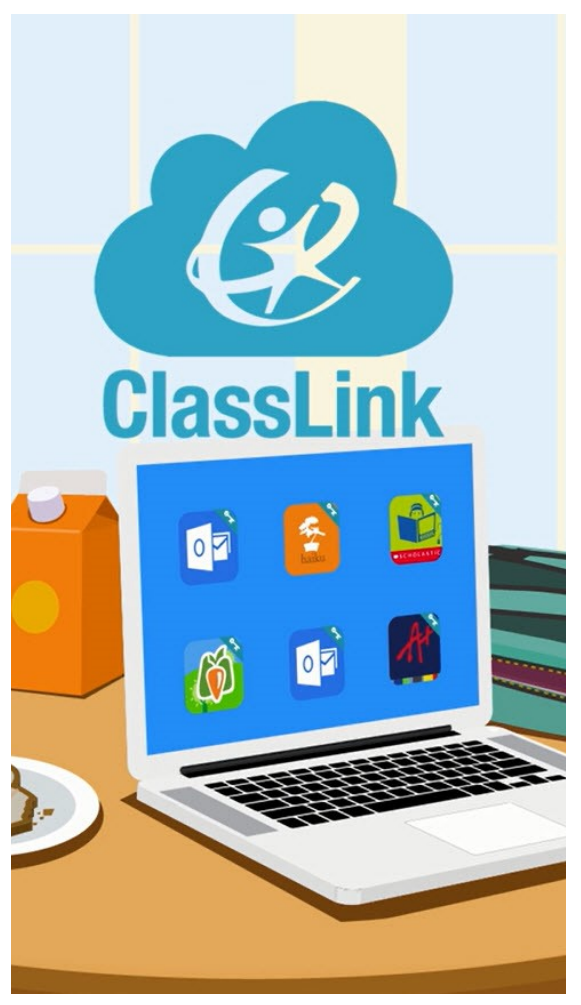

**Introducing ClassLink, the new Single-Sign-On (SSO) web portal for Leon County School students & teachers.**

**Allows students to spend more time engaging and less time logging in… - ClassLink**

# **ClassLink**

**Login Reminders- \*From SCHOOL (LCS computer) Username:**

**Password:**

**\_\_\_\_\_\_\_\_\_\_\_\_\_\_\_\_\_\_\_\_\_\_\_\_\_\_**

**\_\_\_\_\_\_\_\_\_\_\_\_\_\_\_\_\_\_\_\_\_\_\_\_\_\_**

**\*From HOME** 

**Username: \_\_\_\_\_\_\_\_\_\_\_\_\_\_\_\_\_\_\_\_\_\_\_\_\_\_**

**Password:**

**\_\_\_\_\_\_\_\_\_\_\_\_\_\_\_\_\_\_\_\_\_\_\_\_\_\_**

**LCS** is pleased to share that we have adopted **ClassLink,** a single sign-on platform that will allow teachers and students to use one username and password to access everything they need.

You can learn more about **ClassLink**  here and see why we feel it's so important to create faster, easier access to digital education resources that your children need to be successful.

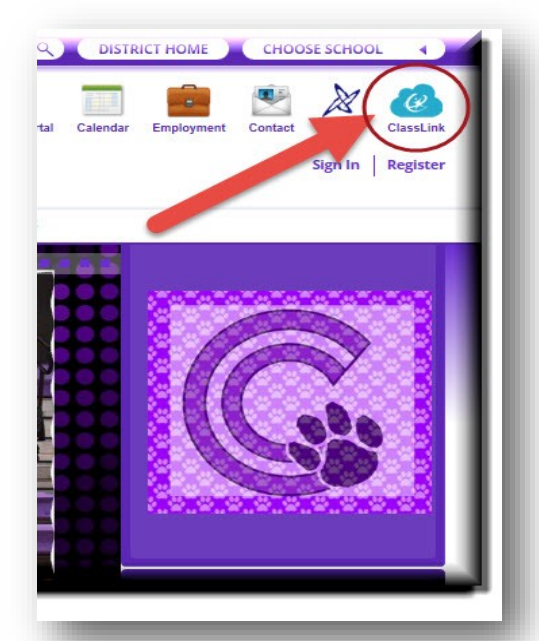

**Click the blue cloud icon** at the top of the website banner or go to the website URL below:

**[https://launchpad.classlink.com/](https://launchpad.classlink.com/leonschools) [leonschools](https://launchpad.classlink.com/leonschools)**

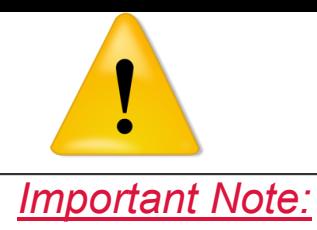

*When logging into ClassLink from HOME-*

 **Students** MUST use their **FULL \***  username (9 digit student number followed by @edu.leonschools.net) #########@edu.leonschools.net

#### Ex: **123456789@edu.leonschools.net**

**\****not just* 123456789 *(like they use while at school)*

 **Faculty or Staff** MUST use their work email-

**username@leonschools.net** 

Ex: *smithj@leonschools.net*

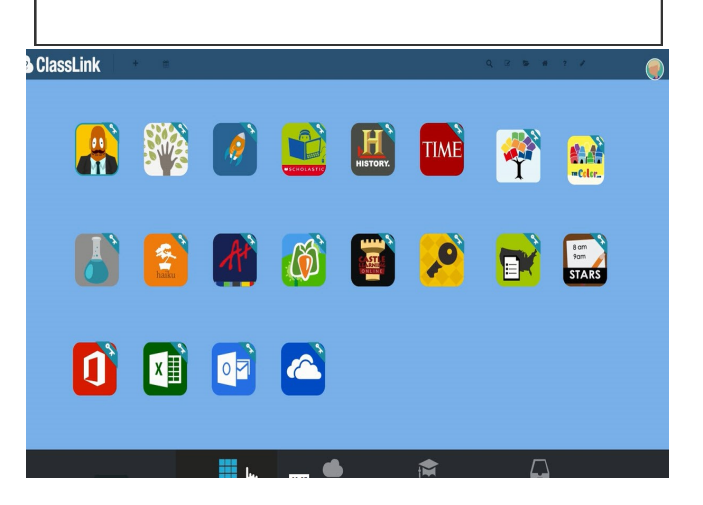

#### **TROUBLESHOOTING CLASSLINK ISSUES-**

- **Password Issues:** Student tries to log into ClassLink but can't even though you have reset their password.
- **Solution:** Student needs to log into the computer locally first using their own credentials and set the password for their initial login. All Cobb students passwords have been initially set to the school standard—

## Cubs1718

(unless the student has already changed their password this school year).

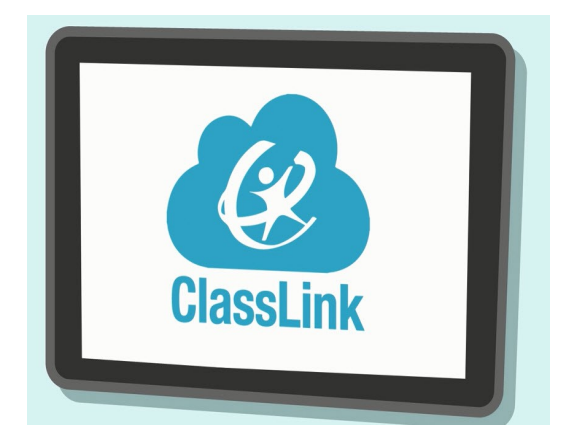

- *Students can't see their textbook material in ClassLink:* Assuming they have the proper tile(s) (*Renaissance Connect, MyHRW, Glencoe/*McGrawHill*, HMH, etc.*) visible, but when they open them, they can't see their content or it's for the wrong grade level, the lack the proper content being assigned by the teacher
- **Solution:** Teachers of those students MUST assign their students the appropriate textbook content using the admin tile for those textbooks before a student can see the text in the system. If they do not they were assigned a text previously, they will only be able to see their previous years textbook.